## ОПТИМИЗАЦИЯ PHOTOSHOP

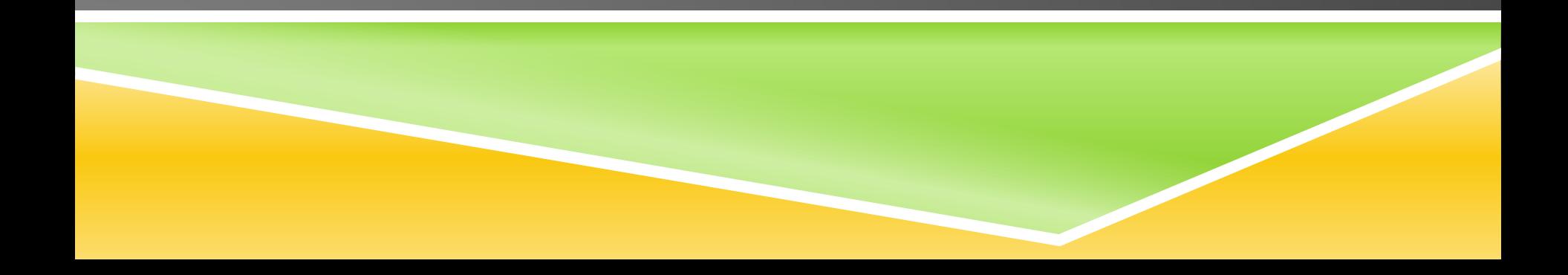

Чтобы сэкономить оперативную память компьютера, при работе в фотошопе закрывайте не нужные для вас программы, браузер со множеством ВКЛАДОК.

Если у вас не очень сильный компьютер, не работайте с изображениями большого разрешения и объема: (2К,4К,1080Р).

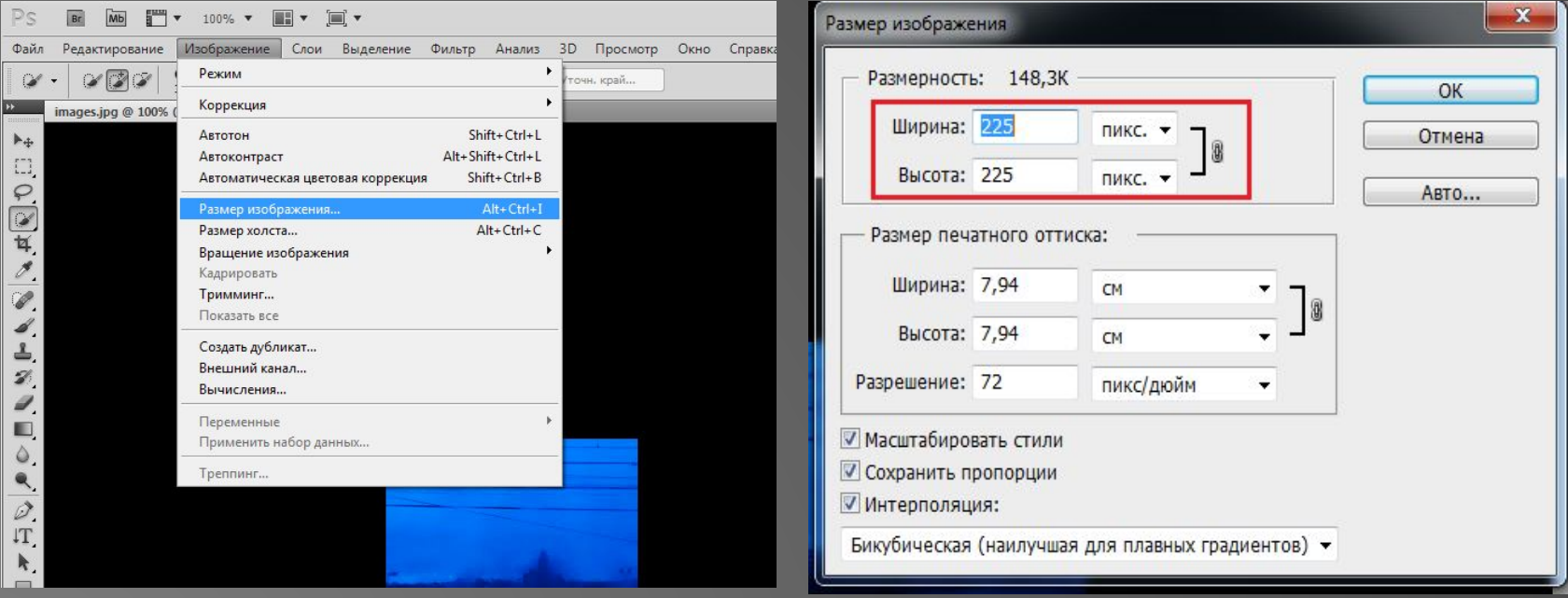

Вы можете повысить производительность на слабом компьютере: (Редактирование/Установки/Интерфейс/Где находится граница и у если у вас там стоит тень, то ставим «Не показывать» во всех пунктах). Таким образом, фотошоп не будет тратить вычислительную мощность на создание этих теней вокруг окон документов или вокруг окна самой Прогр<mark>аммы.</mark>

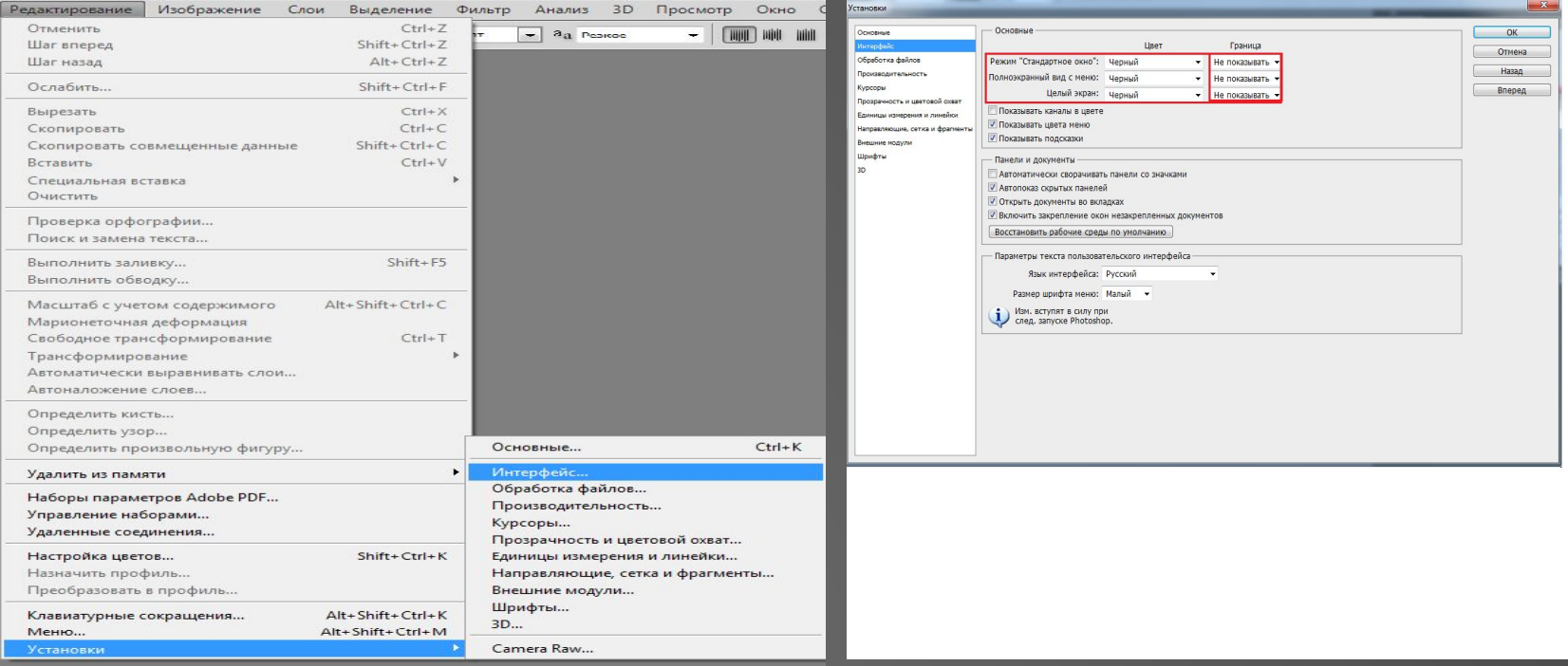

вы не работайте \ачами, не анных с профессиональной цветокоррекцией и подготовкой к печати, работайте с 8битными изображениями: (Изображение/Режим/ 8-битный канал).

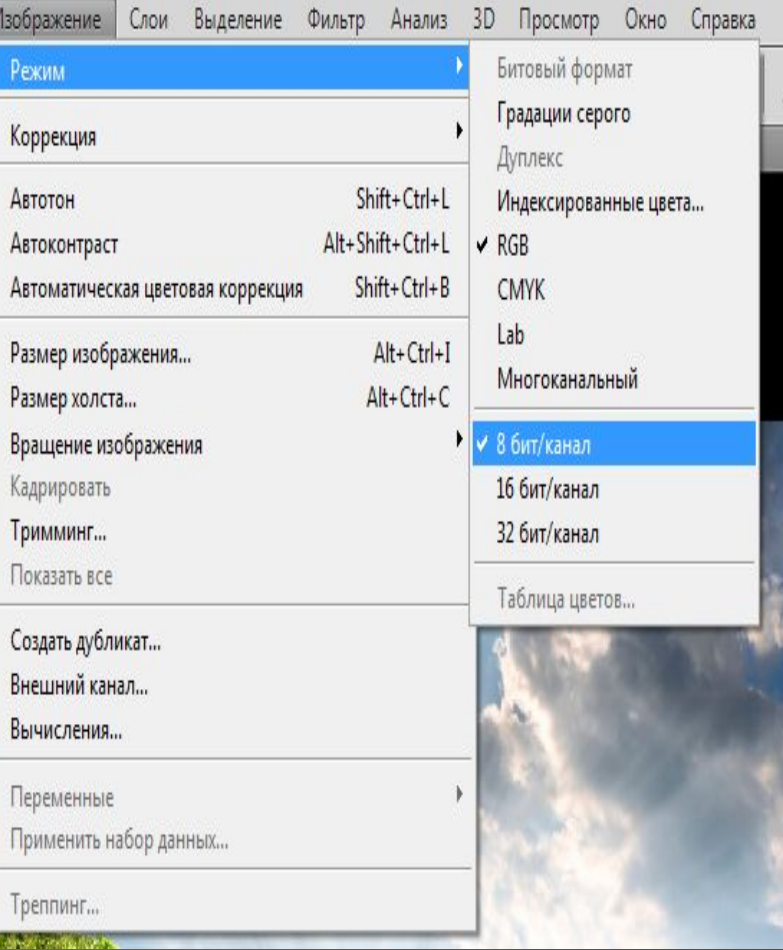

ремя работы с шопом, фотошоп о чего запоминает и из-за этого у него раздувается кэш, кэш есть много ресурсов на вашем  $\n **TK**$ 

(Редактирование/Удалить из памяти/очисть буфер обмена, историю и всё, но на ваш выбор).

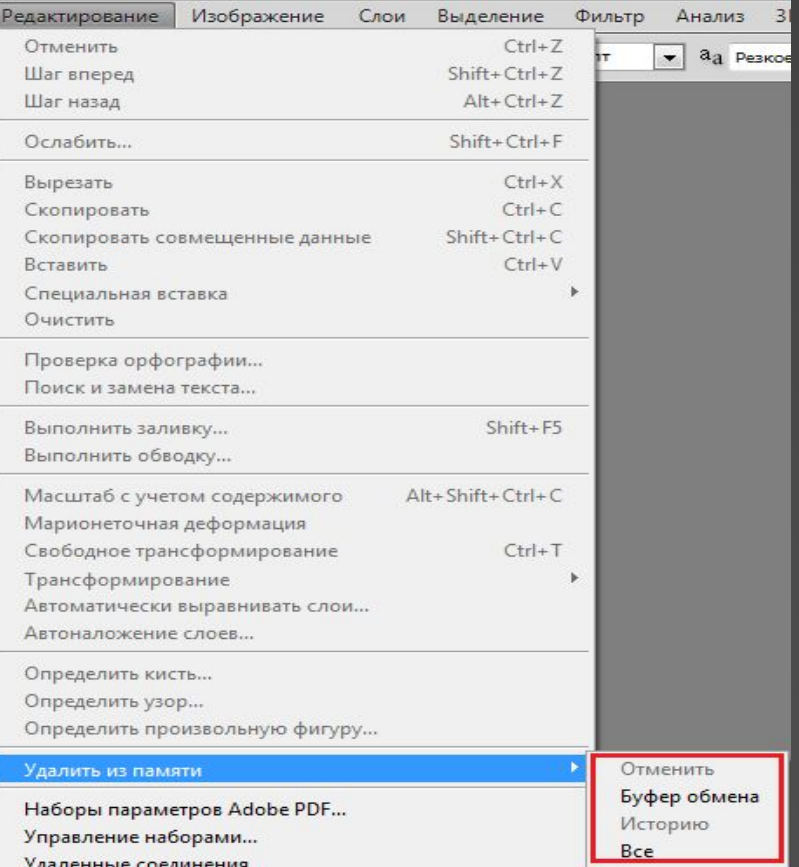

некоторых пах в работе фотошопа, удаляйте не нужные слои тк, чем больше слоёв, тем больше файл будет объёмом и расходует ваши ресурсы на ПК.

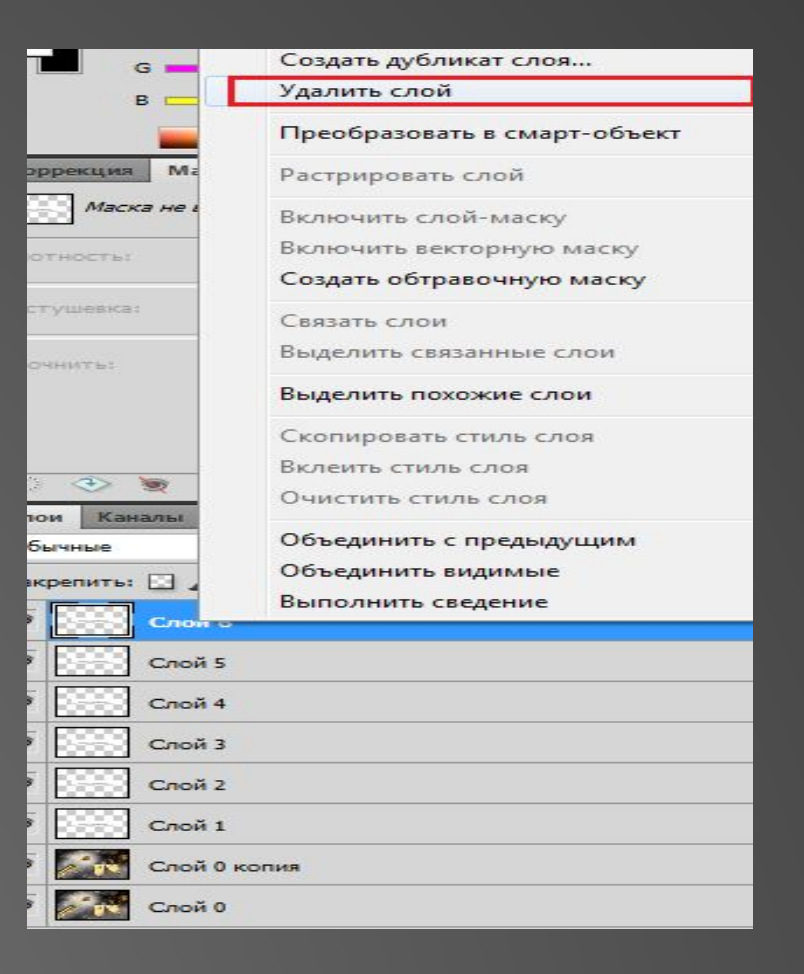

!чивая фотошоп (а лучше купить его), трите на ваши системные требования компьютера, если у вас 32 битная система (windows 7,8) и слабое железо, то скачивайте cs5 или cs6, если 64 битная система(windows 8.1,10) и хорошее железо, то смело берите от cs7 и выше версией фотошопа.

Что-бы фотошоп работал ещё хорошо, нажмите клавиши левый Ctrl+K, появится окно и найдите раздел производительность, дальше будет такая полоска с памятью и настройте её что бы было более-80% от памяти, тогда и фотощоп будет работать хорошо и остальные программы. Если у вас не стоит Галочка использовать графический процессор, то обязательно включите её, это ТАКЖЕ ПОВЛИЯЕТ НА ПРОИЗВОДИТЕЛЬНОСТЬ.

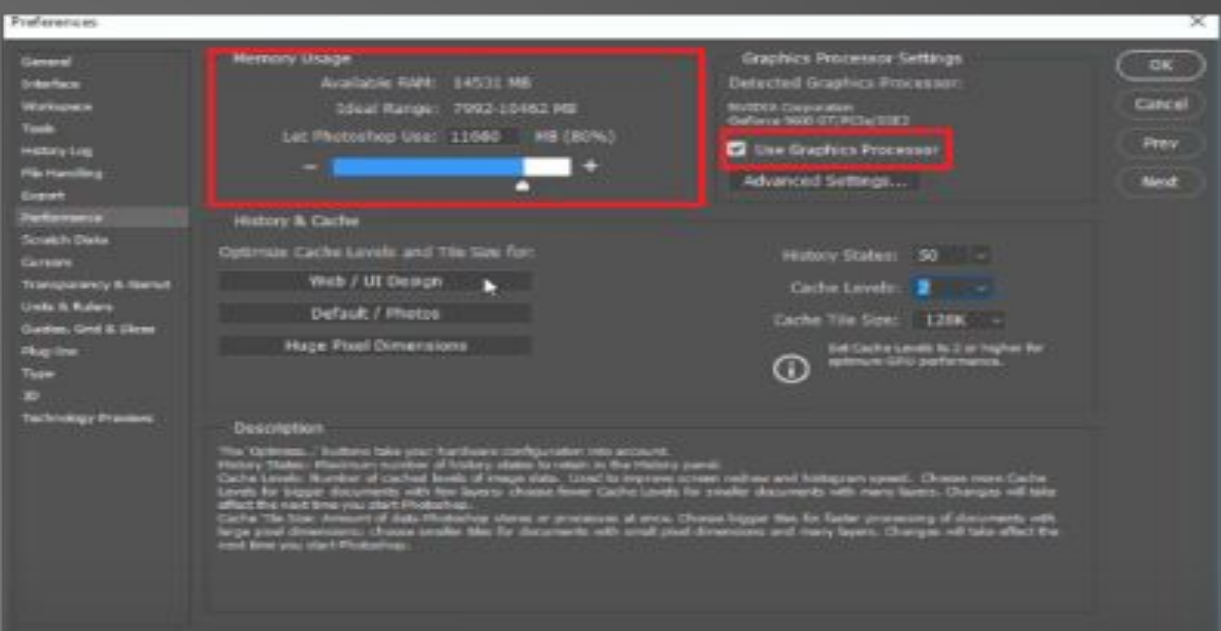

**врешайте УРОШОПУ ИСПОЛЬЗОВАТЬ** 2 жестких диска на Компьютере

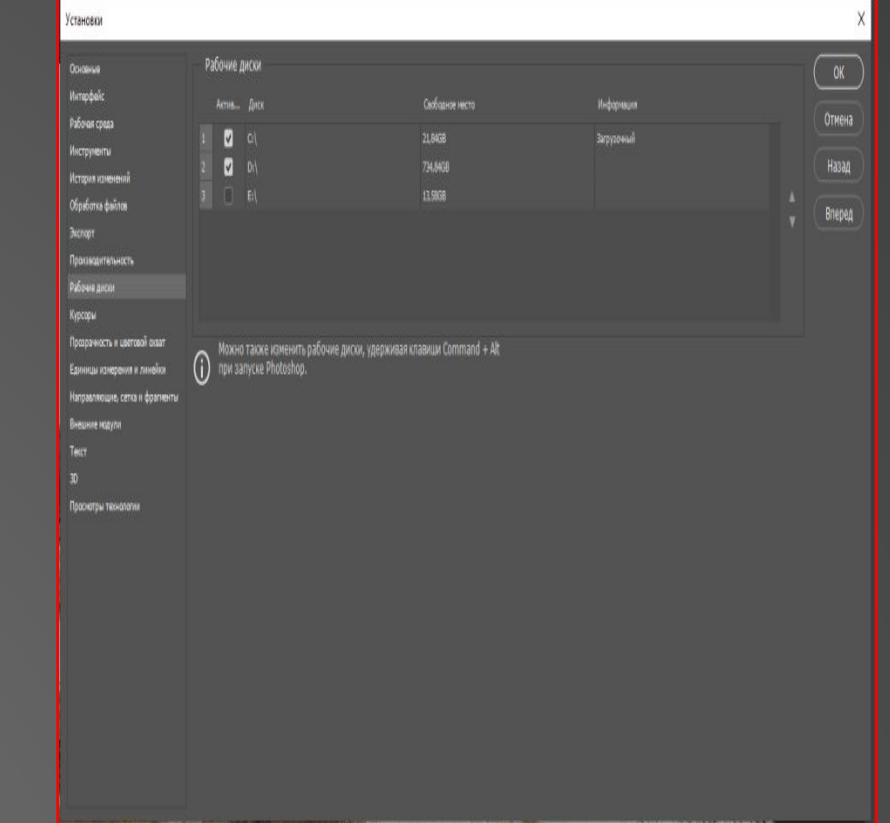

ОМЕНДУЮ ПОСМОТРЕТЬ СЛЕДУЮЩИЕ **LEO ПРО ПРОИЗВОДИТЕЛЬНОСТЬЮ** ТОШОПА:

- (https://www.youtube.com/watch?v=tTh0HI 9FfQk)
- (https://www.youtube.com/watch?time\_conti nue=72&v=5D0av2gahno&feature=emb log
- (https://fototips.ru/obrabotka/uskorenie-rab oty-photoshop/)

 $\Omega$